## *2 - O seu Computador e o Sistema de Arrecadação*

O Sistema de Arrecadação poderá ser aberto em qualquer computador conectado a Intranet.

O acesso ao sistema poderá ser feito através do "site" da Corregedoria Geral da Justiça do Estado do Espirito Santo, na Intranet, ou através de ícone instalado na área de trabalho.

2.1) A configuração do seu computador

A configuração do seu computador será padronizada, não havendo necessidade de nenhuma adaptação para o acesso ao Sistema de Arrecadação.

2.2) Como instalar o ícone de atalho para o Sistema de Arrecadação

Na Programa Internet Explorer acessar o endereço: *www.in.cgj.es.gov.br/Intranet/Arrecadacao* Figura a):

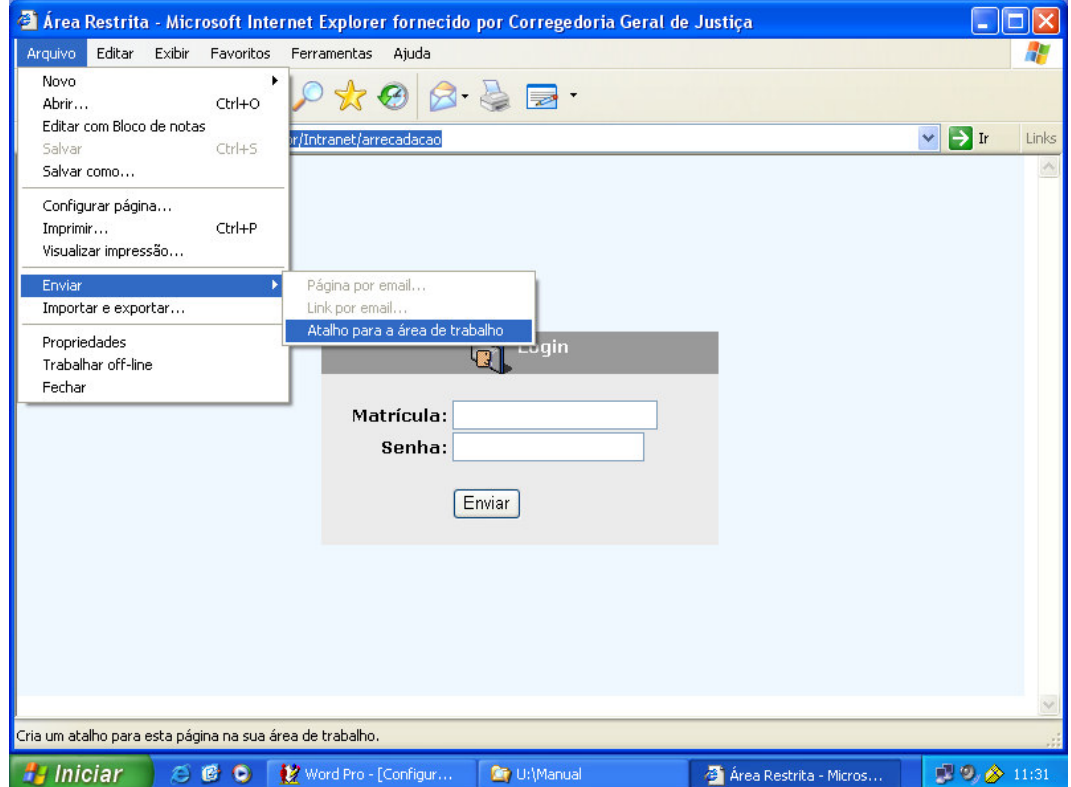

Clicar em <*Arquivos*>, depois em <*Enviar*> e em <*Atalho para a área de Trabalho*>. O ícone de atalho será automaticamente enviado para área de trabalho com o nome de Sistema de Arrecadação, e o acesso ao sistema, a partir de então, poderá ser feito diretamente clicando duas vezes neste ícone.

2.3) Como configurar a impressão:

No ambiente do Sistema de Arrecadação ao acessar pela primeira vez a tela que contenha o comando <*imprimir*> surgirá o Aviso de segurança Figura abaixo.

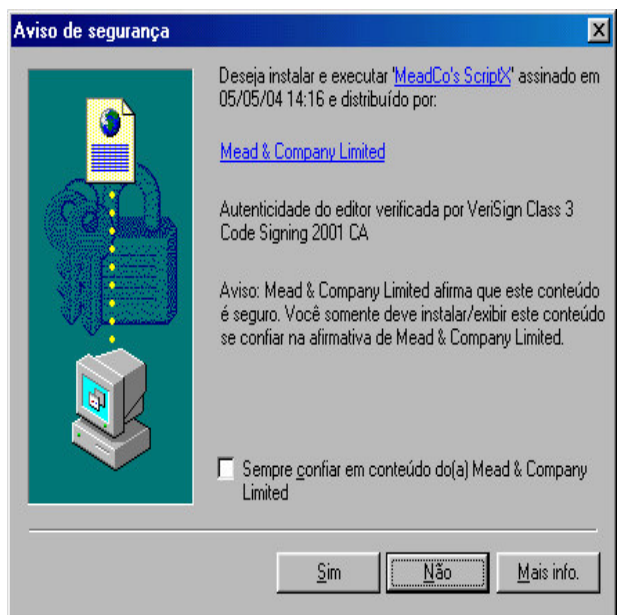

Clicar no comando <*Sim*> e aguardar surgir a próxima tela, Figura abaixo:

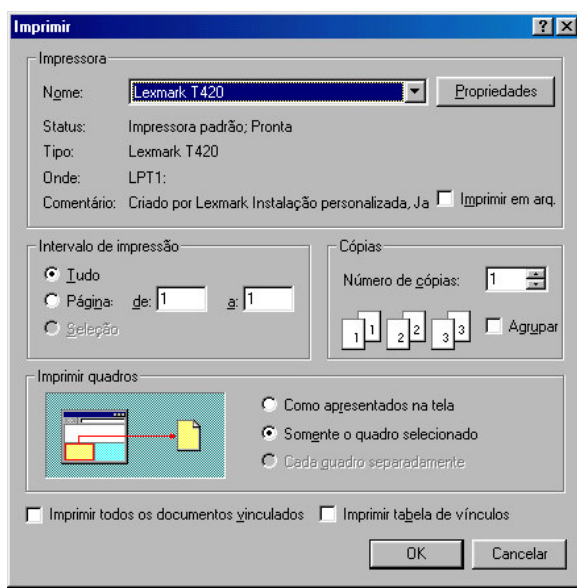